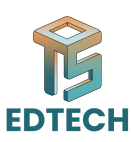

# **Session 03: Basic Editing Skills in Adobe Premiere Pro**

### **Objective:**

**bijective:**<br>
this session, participants will delve into the foundational aspects of video editing<br>
ting Adobe Premiere Pro. They will learn essential skills such as creating sequences,<br>
sequence Creation<br>
ampulating audio In this session, participants will delve into the foundational aspects of video editing using Adobe Premiere Pro. They will learn essential skills such as creating sequences, manipulating audio, and using basic editing tools to refine their projects.

### **1. Sequence Creation**

Purpose: Sequences serve as the foundation of a project, defining its resolution, frame rate, and aspect ratio.

#### **Steps:**

Create a new sequence by selecting appropriate settings based on project requirements.

Discuss common sequence presets and how to customize settings for specific needs. Emphasize the importance of matching sequence settings with source footage for optimal editing and export quality.

### **2. Working with Audio**

Purpose: Audio plays a crucial role in video production, enhancing the viewer's experience and conveying emotion.

#### **Adjusting Levels:**

- Demonstrate how to adjust audio levels to ensure clarity and balance.
- Discuss techniques for normalizing audio and reducing background noise.

#### **Adding Music/Sound Effects:**

- Guide participants through importing and syncing music and sound effects with video clips.
- Highlight the use of audio tracks and keyframes for precise control over audio elements.

## **3. Introduction to Basic Editing Tools**

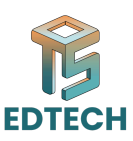

Purpose: Basic editing tools are essential for manipulating video clips on the timeline efficiently.

#### **Selection Tool:**

- Explain how to use the selection tool to move, trim, and manipulate clips in the timeline.
- Demonstrate techniques for selecting multiple clips and making precise edits.

#### **Track Select Tool:**

- Introduce the track select tool for selecting entire tracks of clips on the timeline.
- Show how to use it to perform bulk edits and adjustments across multiple clips simultaneously.
- **Ripple Edit Tool:**

Discuss the ripple edit tool's functionality in trimming clips while automatically adjusting adjacent clips to maintain sequence continuity.

● Illustrate its usefulness in refining the timing and pacing of a video project.

### **Conclusion:**

- Recap the key concepts covered in the session, including sequence creation, audio manipulation, and basic editing tools.
- Encourage participants to practice these skills through hands-on exercises and explore additional feature
- s and techniques within Adobe Premiere Pro.
- Lindouce the track selection of selecting including entries and making precise etais.<br>
 Introduce the track select tool for selecting entire tracks of clips on the timeline.<br>
 Show how to use it to perform bulk edits ● Emphasize the importance of mastering these foundational skills as they form the basis for more advanced video editing techniques.

# **Videos for learning:**

- **Selection and Track Selection Tools - Adobe Premiere Pro CC Class 5 - Urdu / Hindi**
- **Rate Stretch Tool - Adobe Premiere Pro CC Class 7 - Urdu / Hindi [Eng Sub]**
- **Razor Tool and Ripple Delete - Adobe Premiere Pro CC Class 8 - Urdu / Hindi [En…**
- **How to make your VOICE / Audio better in Adobe Audition - Urdu / Hindi**